# **Chamadas em Conferência**

Disque para o primeiro participante. Pressione a tecla  $\sim$  abaixo da opção de tela  $\sim$ Disque para o segundo participante e pressione novamente a tecla abaixo da opção de tela . Para sair da conferência, desligue o telefone.

**Observação:** Desligar o telefone que originou a conferência não irá desconectar os demais participantes, que poderão continuar falando.

### **Rediscar**

Pressione duas vezes a tecla **para para ligar** novamente para o último número discado.

# **Não Perturbe**

Pressione a tecla **Manu** . Pressione 1 **Recursos** e **(2) Não interrompa**, para impedir que o telefone receba chamadas.

Pressione **Manu** para sair. Será exibido na tela o ícone  $\times$  associado ao número da linha e o texto **Não interrompa**.

Para *desativar*, repita o procedimento acima.

# **Microfone Mudo**

Pressione a tecla . Para desativar, pressione novamente a tecla . Será possível ouvir os

demais participantes com a função mudo ativada.

# **Ajuste de Volume**

Pressione as teclas de volume  $\bigotimes$  para

ajustar o volume do **alto-falante** do aparelho, **fone de ouvido** e **viva-voz** durante uma chamada.

Ao pressionar as teclas no estado inativo (repouso), o volume da **campainha** é ajustado.

# **Histórico de Chamadas**

Pressione a tecla **Manu** Pressione a tecla <sup>(1)</sup> Recursos, <sup>(5)</sup> Listas de **chamadas.** Selecione umas das opções:

- **Chamadas recebidas**
- **Chamadas feitas**

Para verificar a lista de **chamadas perdidas**, pressione a tecla abaixo da opção de tela na tela principal do aparelho.

**Observação:** Pressione  $\odot$  ou  $\odot$  para navegar na lista de chamadas. Se quiser discar para um dos destinos do histórico, pressione a tecla

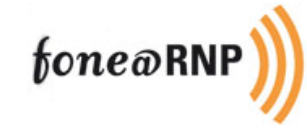

# fone@RNP

 $\mathbb{R}^2$ 

H

H

# **Polycom 331. Guia de utilização do Telefone IP**

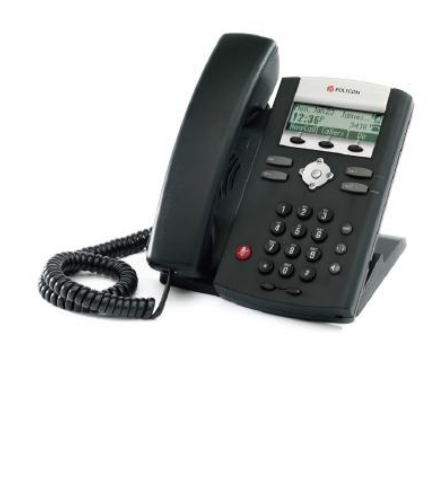

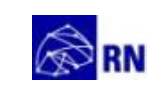

Rede Nacional de Ensino e Pesquisa Promovendo o uso inovador

#### **Atendimento de uma Chamada**

**Fone:** Retire o monofone do gancho. **Viva-voz:** Pressione a tecla **OU** pressione a tecla abaixo da opção de tela **Respo... Headset:** Pressione a tecla  $\circled{D}$ 

# **Realização de uma Chamada**

**Fone:** Retire o monofone do gancho e disque.

**Viva-voz:** Com o monofone no gancho, disque e pressione a tecla **OU** disque e pressione a tecla  $\bigcirc$  **OU** pressione a tecla  $\bigcirc$  abaixo da opção de tela  $\blacksquare$  e faça a discagem.

**Headset:** Com o fone conectado, pressione a tecla  $\bigcirc$ **OU** a tecla  $\bigcirc$  abaixo da opção de tela  $\blacksquare$  e faça a discagem.

**Observação:** Durante uma chamada, é possível alternar entre os modos monofone, headset e viva-voz pressionando as teclas. ou ou retirando o monofone do gancho.

#### **Encerramento de uma Chamada**

**Fone:** Coloque o monofone no gancho. **Viva-voz:** Pressione a tecla . **Headset:** Pressione a tecla .

**OU** pressione a tecla **○** abaixo da opção de tela  $\Gamma$ erm $\Gamma$ <sub>em qualquer</sub> um dos casos.

#### **Chamada em Espera e Retornar**

Durante uma chamada, pressione (Hold) para colocar uma chamada em espera. Para retornar à chamada, pressione (Hold) novamente.

# **Transferência de Chamada**

**Sem atendimento (Cega):** Durante uma chamada, pressione a tecla  $\sim$ abaixo da opção de tela . Em seguida, pressione a tecla  $\implies$ abaixo da opção de tela  $\left[ \begin{array}{c} \text{[e.g.]} \\ \text{[e.g.]} \end{array} \right]$ e disque o número para o qual deseja transferir a ligação. A ligação será encaminhada automaticamente, sem necessidade de aguardar atendimento.

**Observação:** A transferência poderá ser cancelada quando estiver sendo estabelecida pressionando-se a tecla abaixo da opção de tela **Observação:** Quando for ativado o desvio

#### **Desvio de Chamada (Siga-me)**

Pressione a tecla **Manu** Pressione a tecla  $\bigcirc$  **Recursos**,  $\dddot{\mathbf{z}}$  **Redir** e:  $\omega$ **Sempre,** para desviar todas as chamadas; **Não atendida,** para desviar as chamadas que não forem atendidas após *N* toques;

 $\ddot{\mathbf{3}}$ **Ocupado**, para desviar apenas quando a

linha estiver ocupada. Pressione a tecla  $\Theta$  para editar a opção **Número** e digite o ramal para o qual deseja redirecionar as ligações. Pressione a tecla  $\odot$  para ir para o próximo campo. Pressione a tecla  $\Theta$  para editar a opção **Redir**. Pressione a tecla **O** para alternar entre as opções **Desativado e Ativado.**  Se estiver configurando o desvio **Não Atendida,**  para acessar a opção **Redir. após para acessar a opção <b>Redir.** após **toques**, editando com  $\odot$  e informando o número de toques após o qual o desvio deverá ocorrer. Para editar a quantidade de toques, utilize a tecla abaixo da opção de tela para apagar o valor padão e digite o valor desejado. **Pressione a tecla** abaixo da opção de tela **Ok** Pressione a tecla  $\Phi$  para sair. **Pressione a tecla**  $\implies$  abaixo da opção de tela para salvar a configuração. Pressione a tecla **Manu** para voltar à tela principal.

**Sempre, será exibido na tela o ícone — ao** lado do número da linha e o texto **Redir: ramal,** com o número do ramal para o qual o desvio está programado.

# **Captura de Chamadas**

Pressione **Manu** , **1 Recursos**, **8 Captura** 

**em Grupo.** Os ramais de cada grupo deverão estar previamente cadastrados com a Setic para permitir serem puxados.